## 040: Hunting BAC with ZAP

OWASP ZAP is a powerful scanner but if we want to ensure we utilize its full potential, we have to configure it well. Zap has a module with which we can test for broken access control. This module is an add-on it needs to be downloaded later on we can do this from the menu. If you go to add-ons and click on that little button you can see that you can actually download the Access control module. So go ahead and download and install the module as we will be using it in this test.

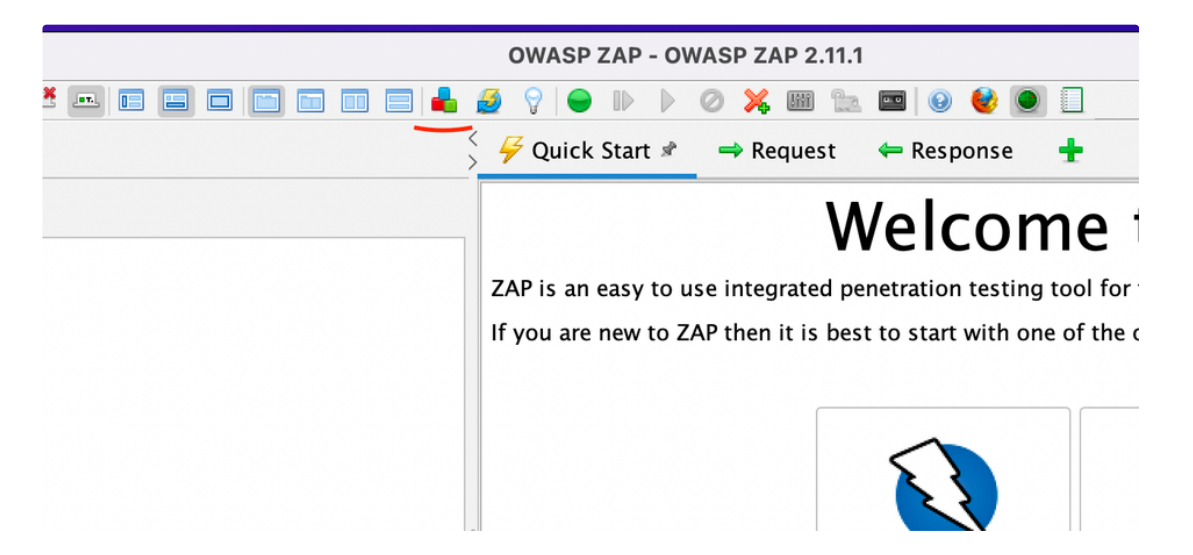

. . .

Installed Marketplace

'AP is up-to-date  $(2.11.1)$ 

Add-ons

ilter: 厚 Update Name  $\wedge$ Version Description **Access Control Testing**  $7.0.0$ Adds a set of tools for testing access control in web applica... Active scanner rules 43.0.0 The release quality Active Scanner rules Update Ajax Spider 23.7.0 Allows you to spider sites that make heavy use of JavaScript ... Update **Alert Filters** 13.0.0 Allows you to automate the changing of alert risk levels. **Automation Framework**  $0.9.0$ Automation Framework. Update □  $0.0.3$ Handles all of the calls to ZAP services. Update  $\Box$ Call Home Ċ Update Common Library 1.6.0 A common library, for use by other add-ons. **Custom Payloads**  $0.12.0$ Ability to add, edit or remove payloads that are used i.e. by ... 11.0.0 Displays a dialog showing the differences between 2 request... □ Diff Directory List v1.0  $5.0.0$ List of directory names to be used with Forced Browse or Fu... DOM XSS Active scanner rule Г 12.0.0 DOM XSS Active scanner rule Update Г  $0.6.0$ Adds encode/decode/hash dialog and support for scripted p... Encoder  $\Box$ **Forced Browse** 11.0.0 Forced browsing of files and directories using code from the... ŏ Form Handler 4.0.0 This Form Handler Add-on allows a user to define field nam... Update Fuzzer 13.5.0 Advanced fuzzer for manual testing Update Getting Started with ZAP Guide 13.0.0 A short Getting Started with ZAP Guide  $\Box$ GraalVM JavaScript  $0.2.0$ Provides the GraalVM JavaScript engine for ZAP scripting. GraphQL Support  $0.7.0$ Inspect and attack GraphQL endpoints. Update Help - English 14.0.0 English version of the ZAP help file. HUD - Heads Up Display  $0.13.0$ Display information from ZAP in browser. Update Import files containing URLs 8.0.0 Adds an option to import a file of URLs. The file must be pla... Update **Invoke Applications** П 11.0.0 Invoke external applications passing context related inform... **MacOS WebDrivers** MacOS WebDrivers for Firefox and Chrome. □ 33.0.0 Update  $\begin{array}{c} \bullet\hspace{0.2cm}\bullet\hspace{0.2cm}\bullet\hspace{0.2cm}\bullet\hspace{0.2cm} \end{array}$ 

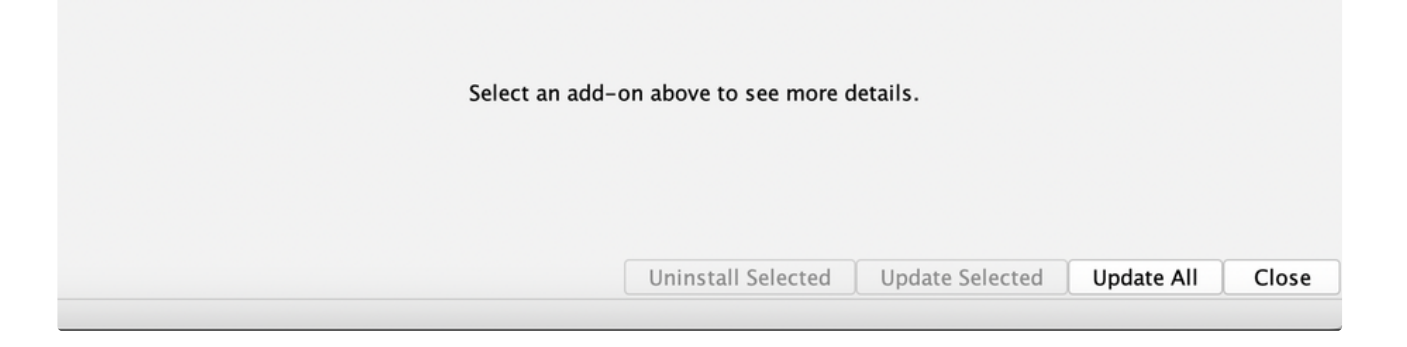

## **Contexts**

Everything in ZAP revolves around contexts. The context is the location where you can set things like your user settings such as authorization. In this case, we will be using those authorization settings. Now to add a user we will first need to set the type of authentication as well.

For our exercise, pick the authorisation type of form based:

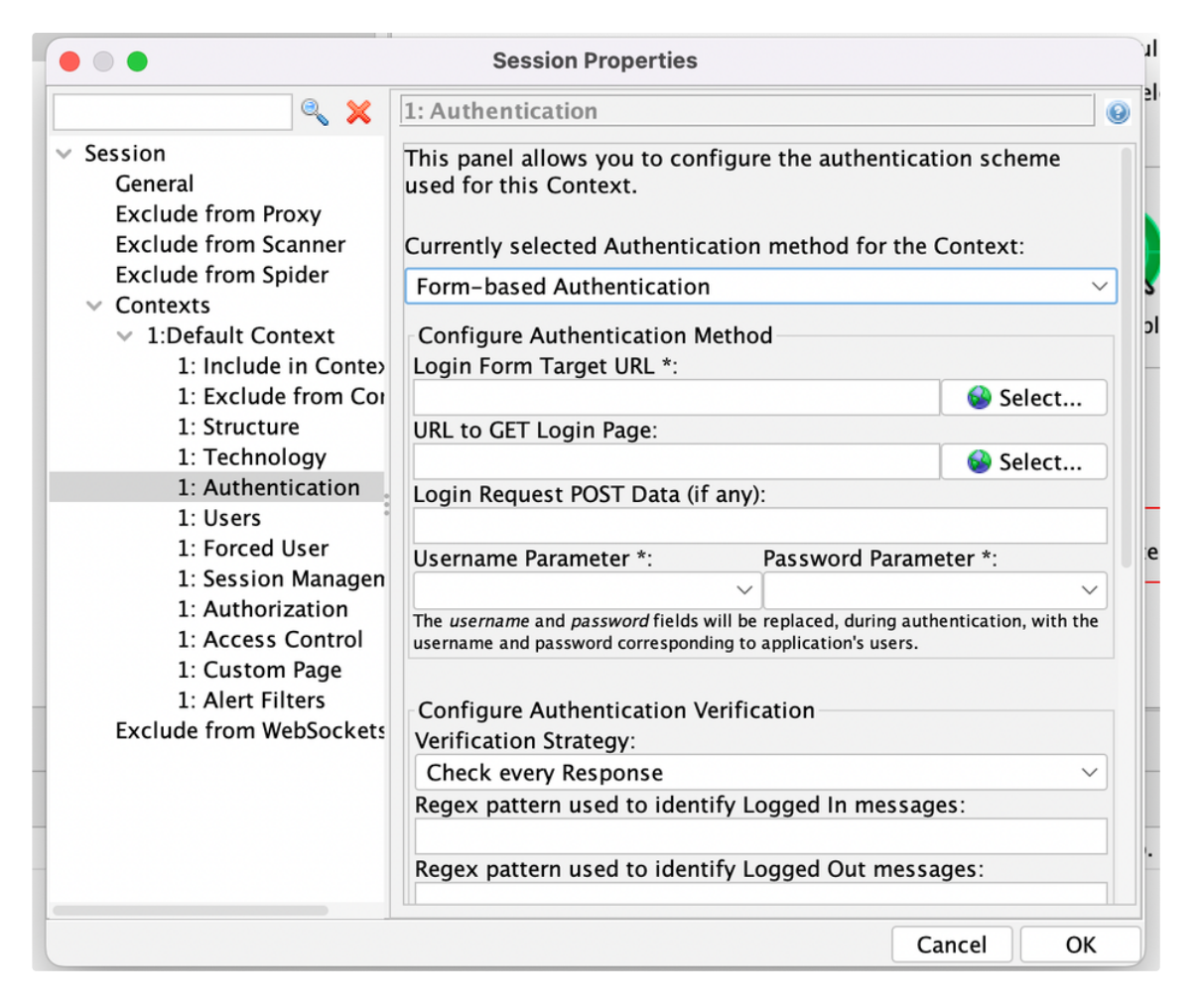

It's going to ask you for a URL, on which it can't log in. to do that to, we will have to go and browse the website manually. So go ahead and browse the site manually. Make sure you actually log in with the credentials of admin and password of admin.

[Welcome](https://hackxpert.com/ratsite) to RatSite!

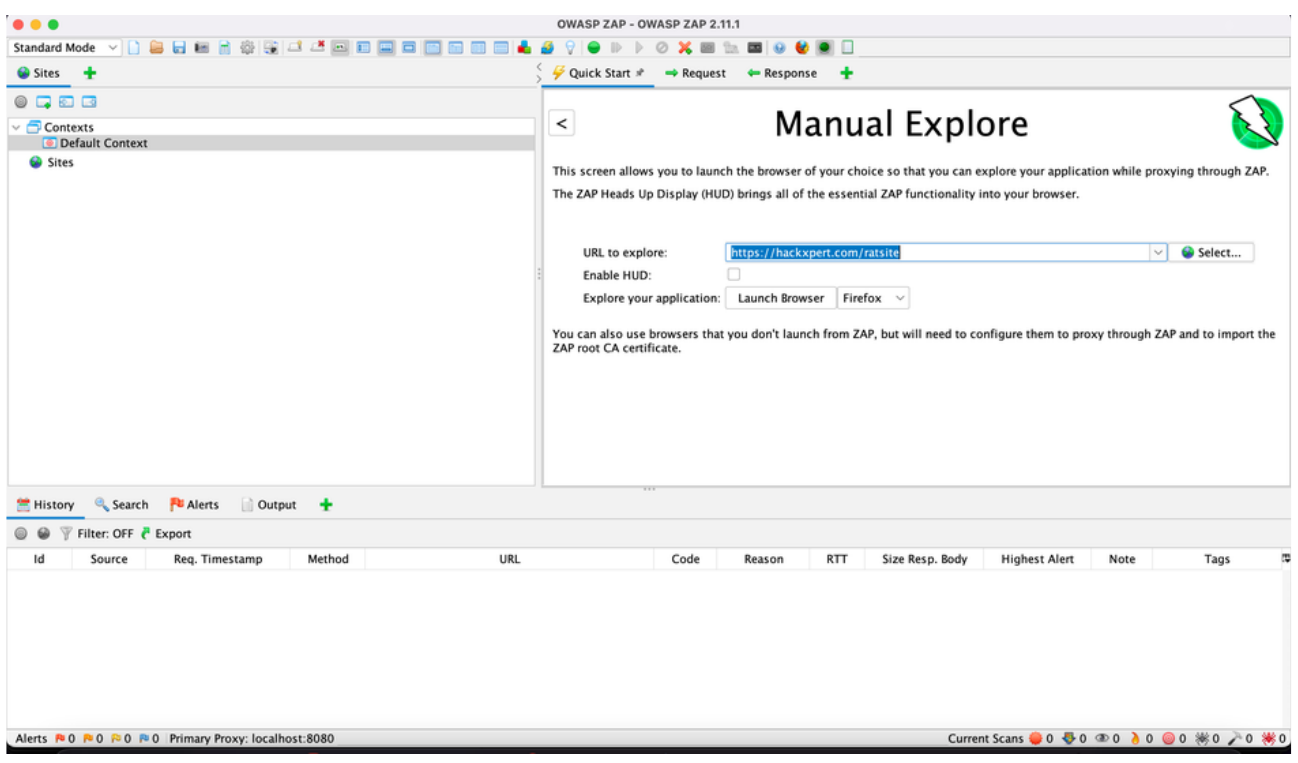

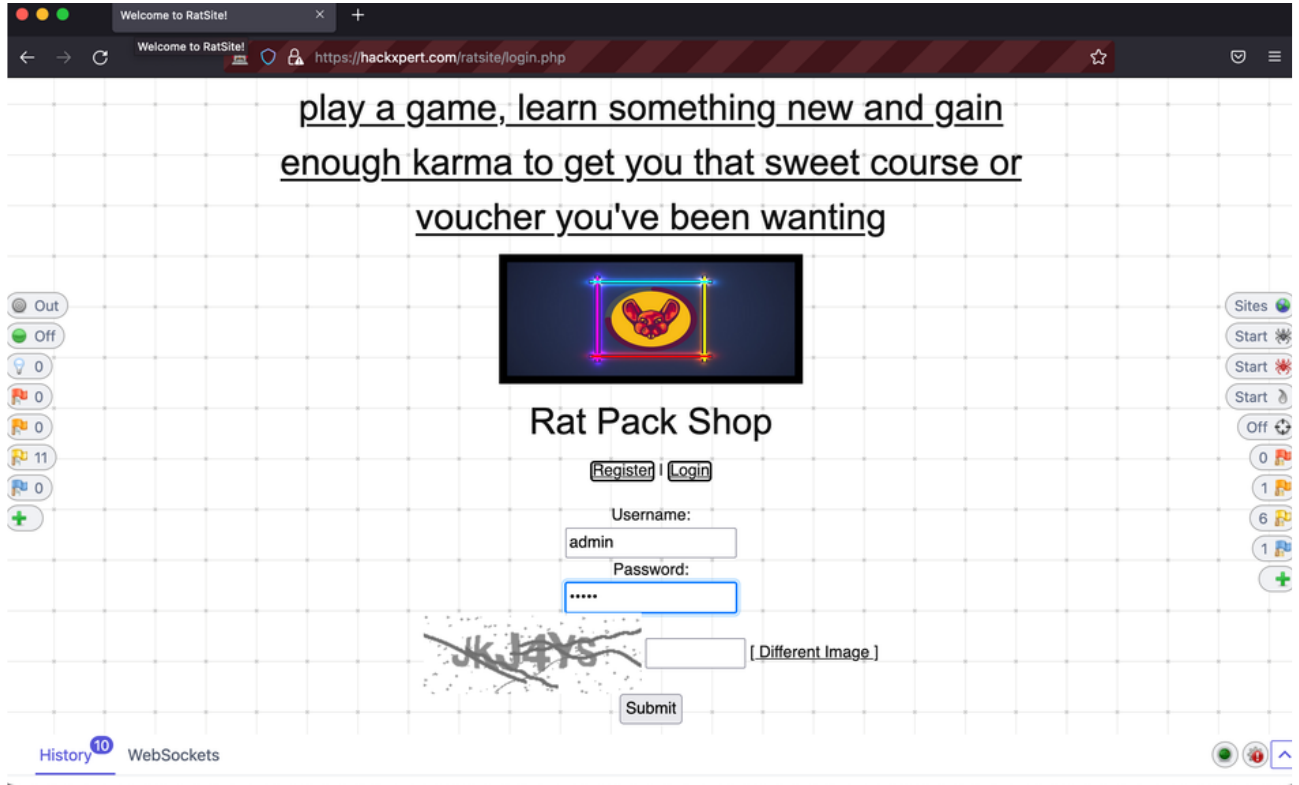

After logging in we can return to our context to set the authorization type.

Set it to login form based. And then the first selection box makes sure you select the POST request to login.php.

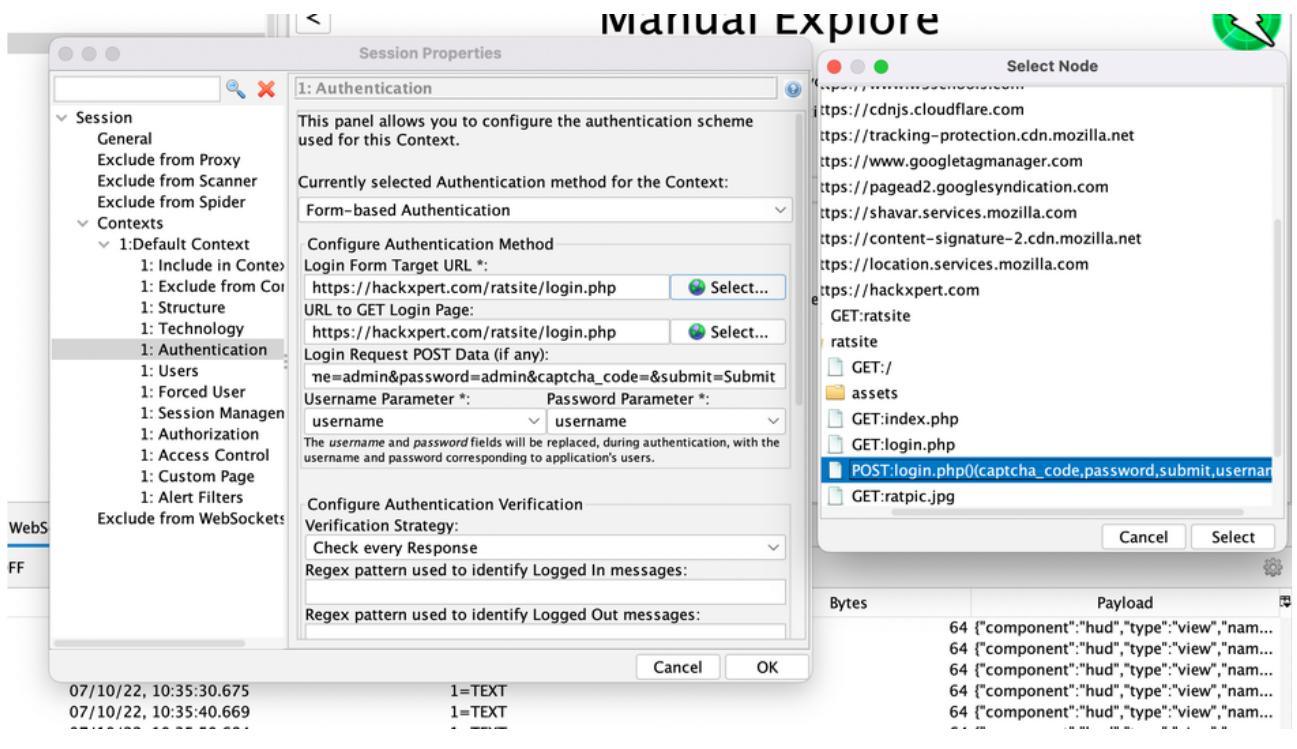

Make sure you match the two parameters of username and password.

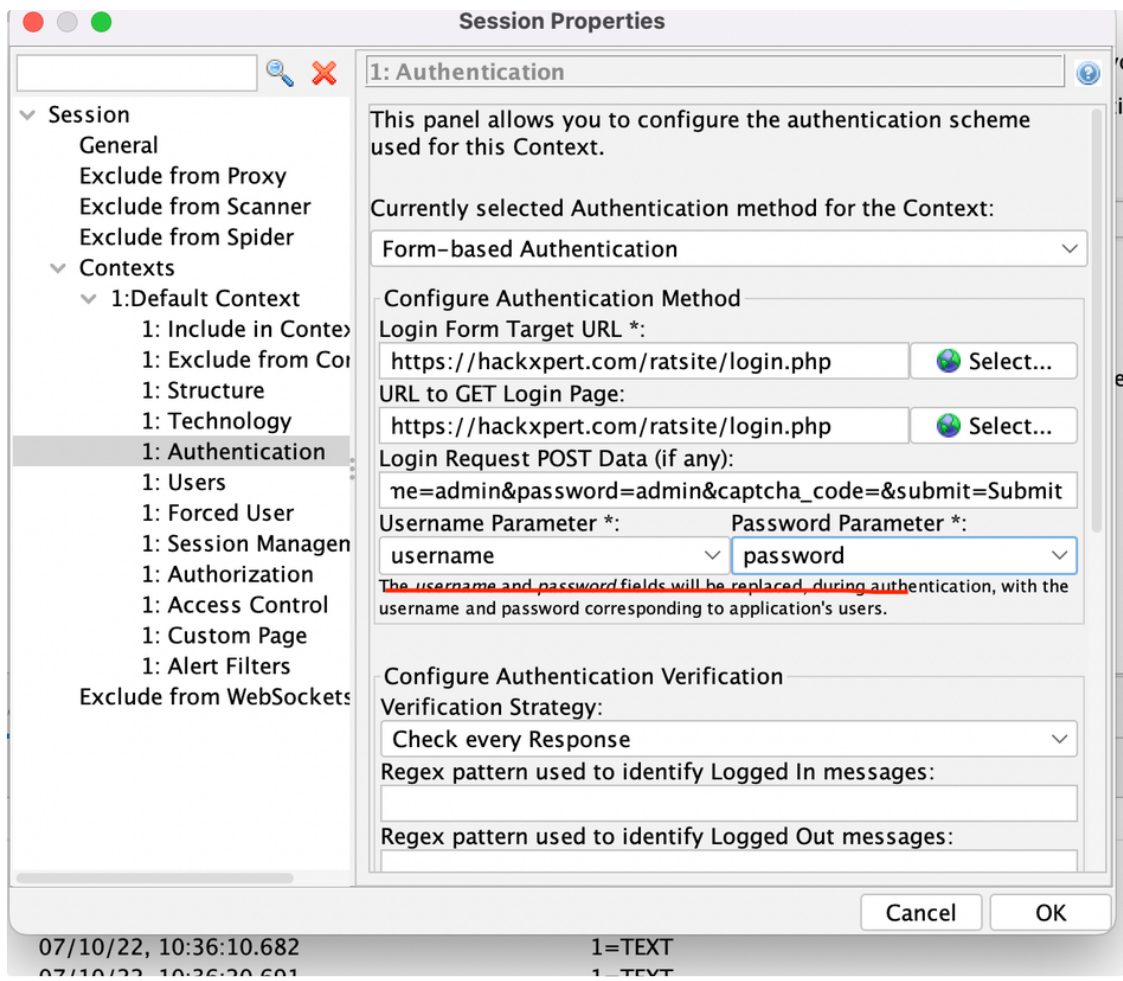

Now go ahead and open the default context so we can add a user to it:

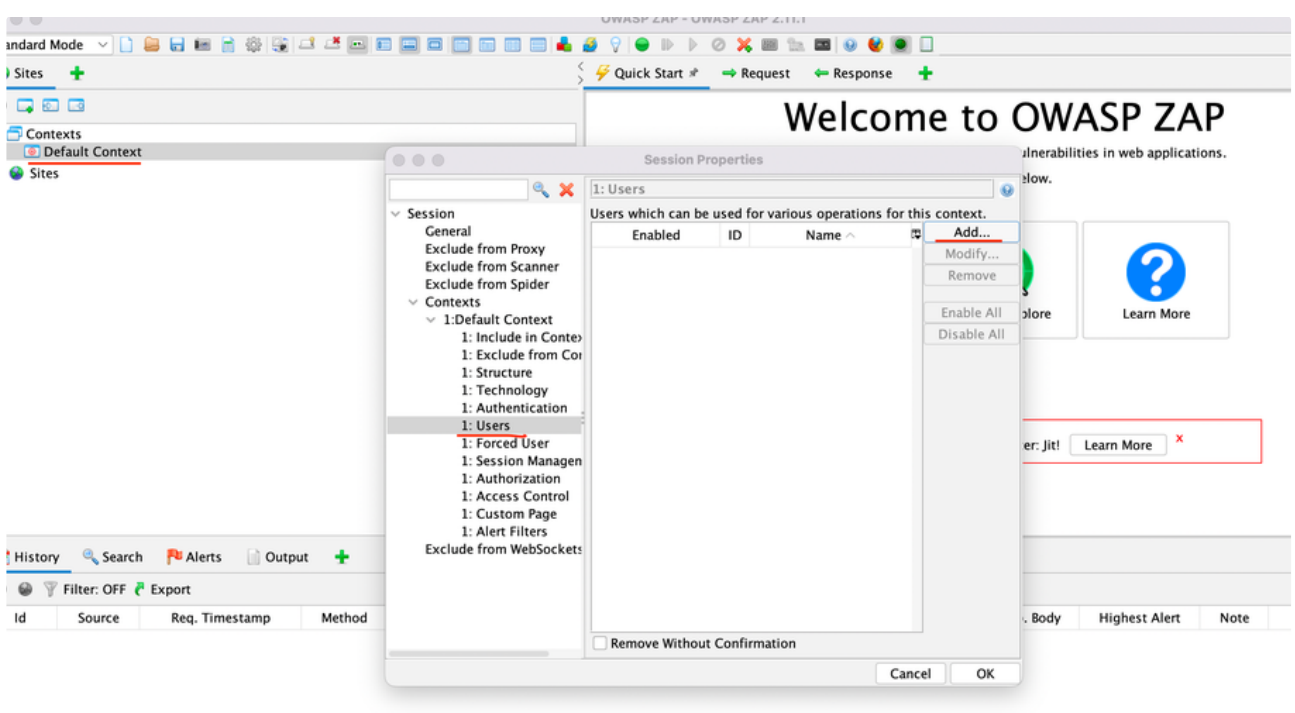

Add the two users with username admin and password admin and also at the user with username test and password test.

Lastly make sure that your Scope is set correctly:

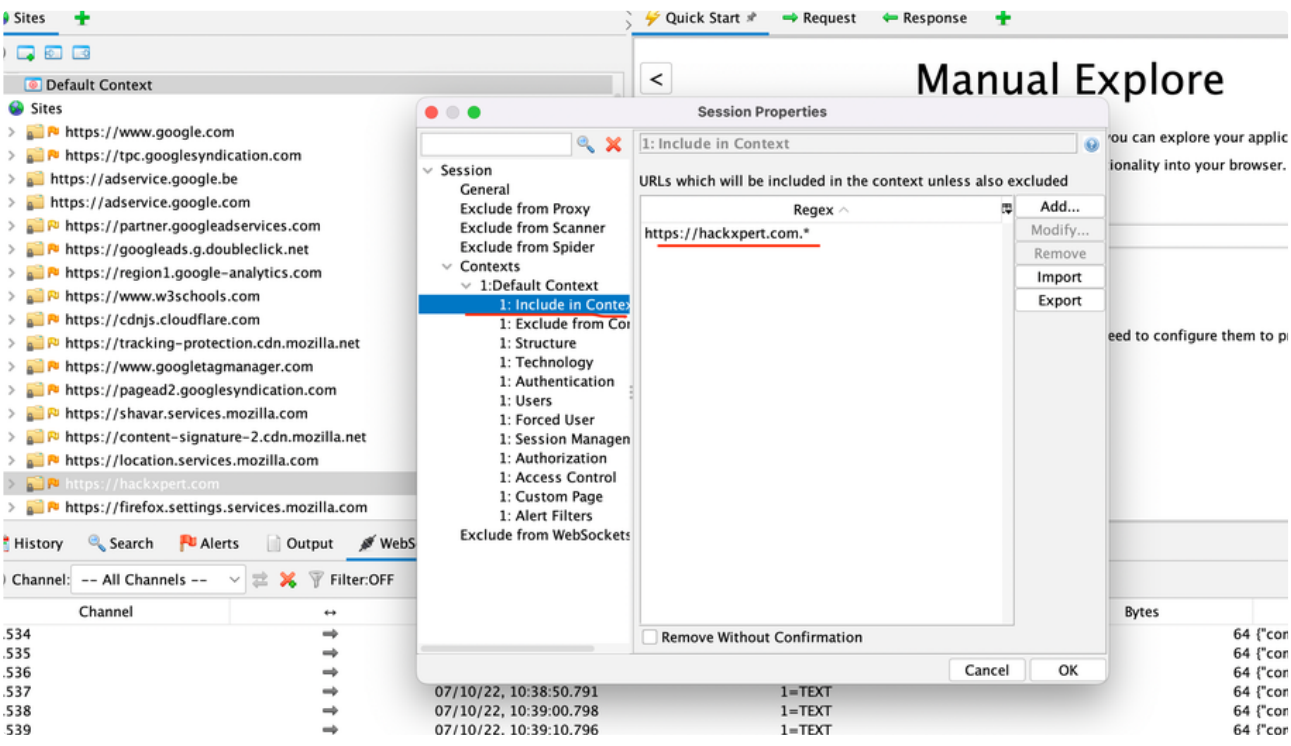

And if you did everything well you should be able to set per specific Endpoint what a user can and cannot see this also is valid for an unauthenticated user.

And now it's all up to you because you'll have to set what a specific user is allowed to see and what you're not allowed to see. Make sure you set this up correctly before running because otherwise, your report will not be correct.

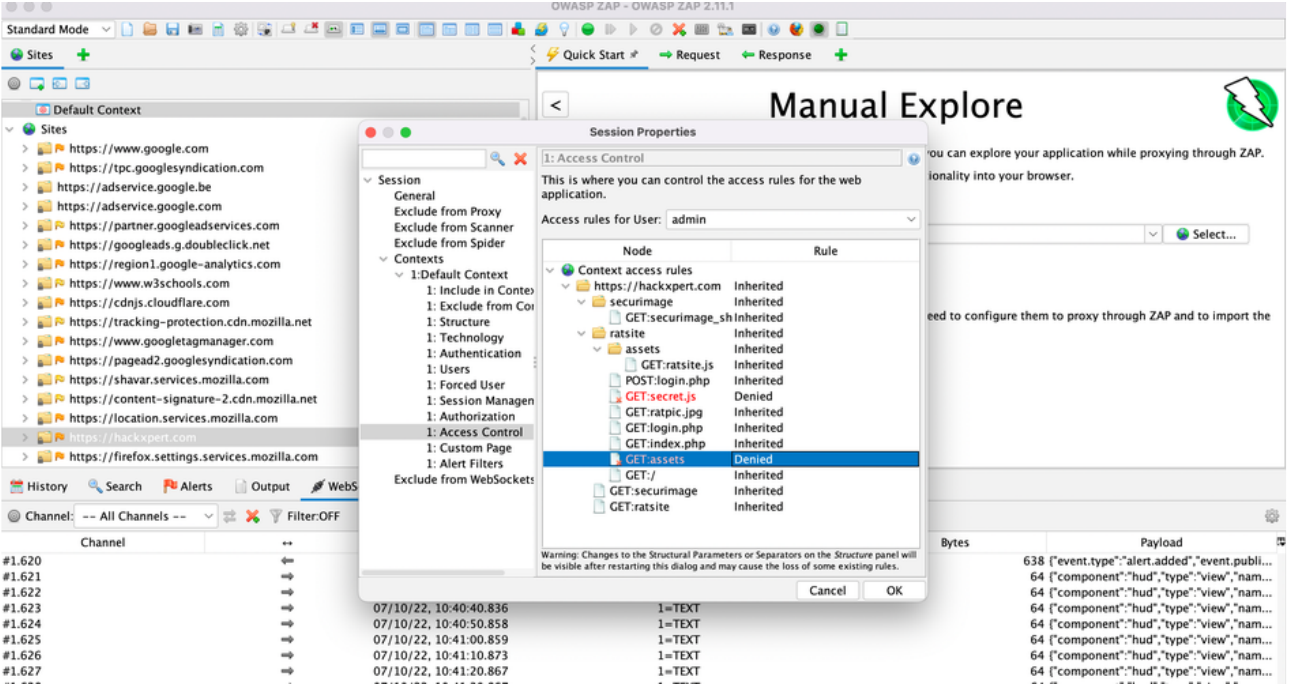

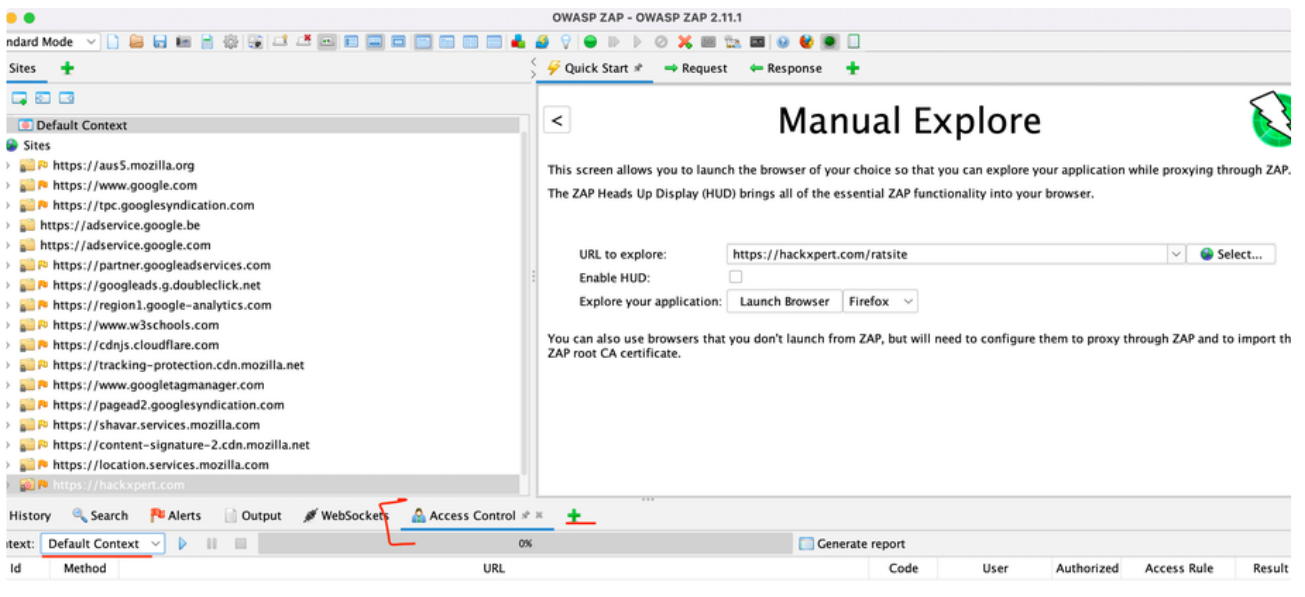

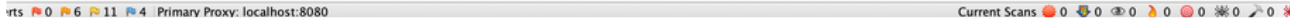

If you set everything up correctly you should now be able to run access control on a specific context. You should really know that every single context can be different and can have a different user set in them. This is important because we can separate it for example and broken access control testing and IDOR testing. Even with IDORs we can have a specific context for every user type.

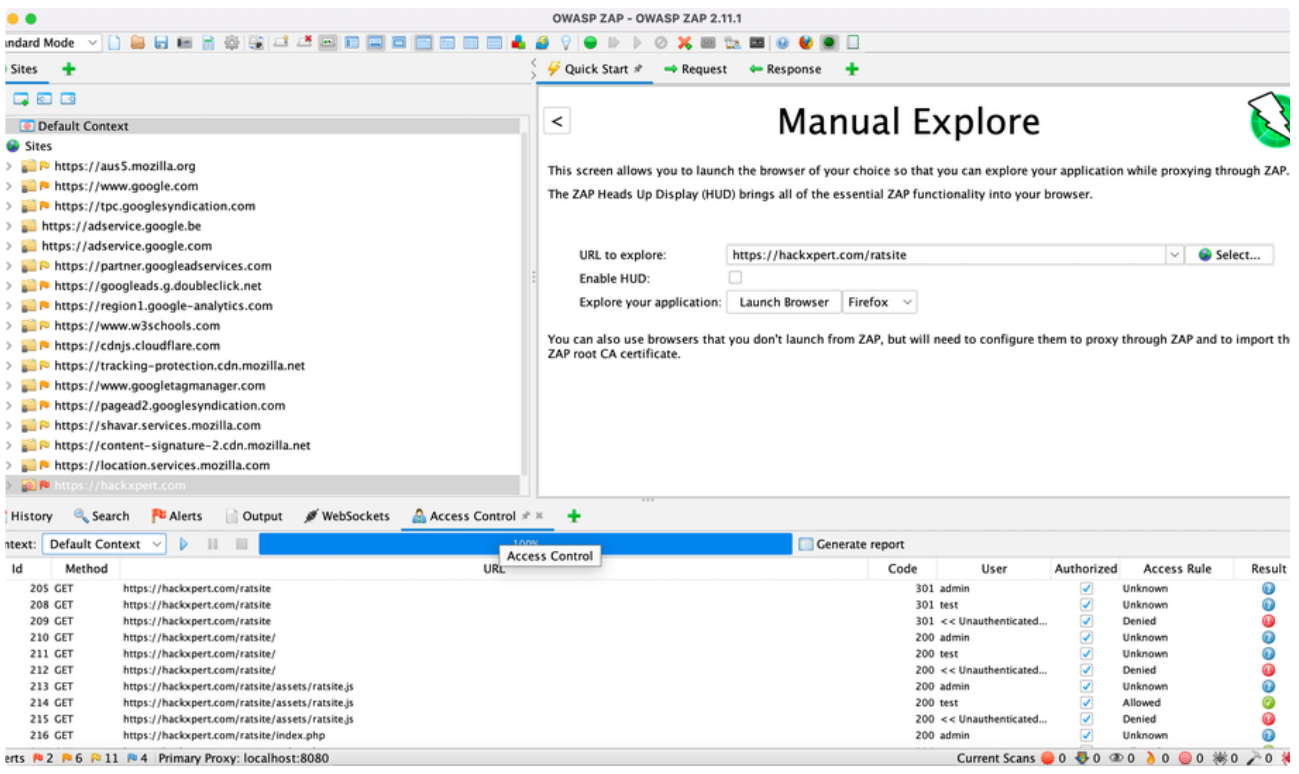

So as you can see this is a really powerful tool that you can run over and over and over again but you really have to take the time to set this up correctly. Every single build can now easily be tested.